## **Online voting**

ii vpoll.mobi

 $\equiv$ 

VPOLL.

## Real time response only a tap away

Solicit unbiased feedback and engage meeting participants with live polls, Q&A sessions, and word clouds.

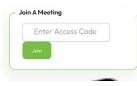

In your address bar, type:

vpoll.mobi

access code: pasque (not case sensitive)

click the green Join button

or use the QR Code

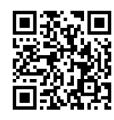

| Welcome to the 2024<br>Synod Assembly! | Enter your Last Name <u>as printed</u> inside your name tag (case sensitive) |
|----------------------------------------|------------------------------------------------------------------------------|
| Last Name                              | Enter your ID Number <u>as printed</u> inside your name tag (case sensitive) |
| ID Number                              | Click the down arrow and select 2024 SD Synod Assembly                       |
| Select Polling Session 🛛 🔻             | Click Submit                                                                 |
| Submit                                 |                                                                              |
| 11:46I 🕈 🖬                             |                                                                              |

This screen will show until it's time to vote!

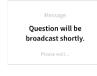

< > 🖞 🕮 🖸

There will be practice voting during Plenary Session 1.

If you have any questions or problems during voting, please raise your Journeying Together in Christ hand fan and someone will come to you.